## **INSTRUCCIONES PC ROLL ECO**

**MULTICOPY FIX CODE Y ROLLING CODE 433,92 MHZ**

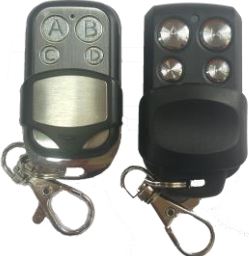

El emisor **PC ROLL ECO permite copiar mandos de código fijo 433,92 MHz y evolutivos 433,92 MHz**. Es una versión más económica del modelo PC ROLL V4, la única desventaja es que **no permite copiar frecuencias bajas** (fuera CEE) pero como ventajas; es que es más pequeño, ergonómico y económico. La función principal de este emisor es que nos permite **unificar hasta 4 mandos**, ya sean de código fijo 433,92 MHz o evolutivo 433,92 MHz.

## **1. GRABACIÓN DE UN CÓDIGO FIJO 433,92 MHZ**

**Paso 1**: Comprobar que el botón del PC ROLL ECO donde queremos realizar la copia esté reseteado

(hará 1 destello corto y se apagará, sino ver punto 3 del manual para resetearlo)

**Paso 2**: Pulsar y mantener pulsado el botón donde queremos realizar la copia del PC ROLL ECO.

**Paso 3**: Enfrentar el mando ORIGINAL y mantener pulsador el botón.

**Paso 4**: El PC ROLL ECO empezará a parpadear rápidamente indicando la copia correcta

**Paso 5**: Soltar el pulsador del PC ROLL ECO y soltar el pulsador del mando ORIGINAL.

**Paso 6**: Repetir la misma operación para el resto de pulsadores si fuera necesario.

## **2. GRABACIÓN DE UN CÓDIGO EVOLUTIVO 433,92 MHZ**

Para realizar una copia de un mando RollingCode se deberá hacer mediante la máquina PC-Copy.

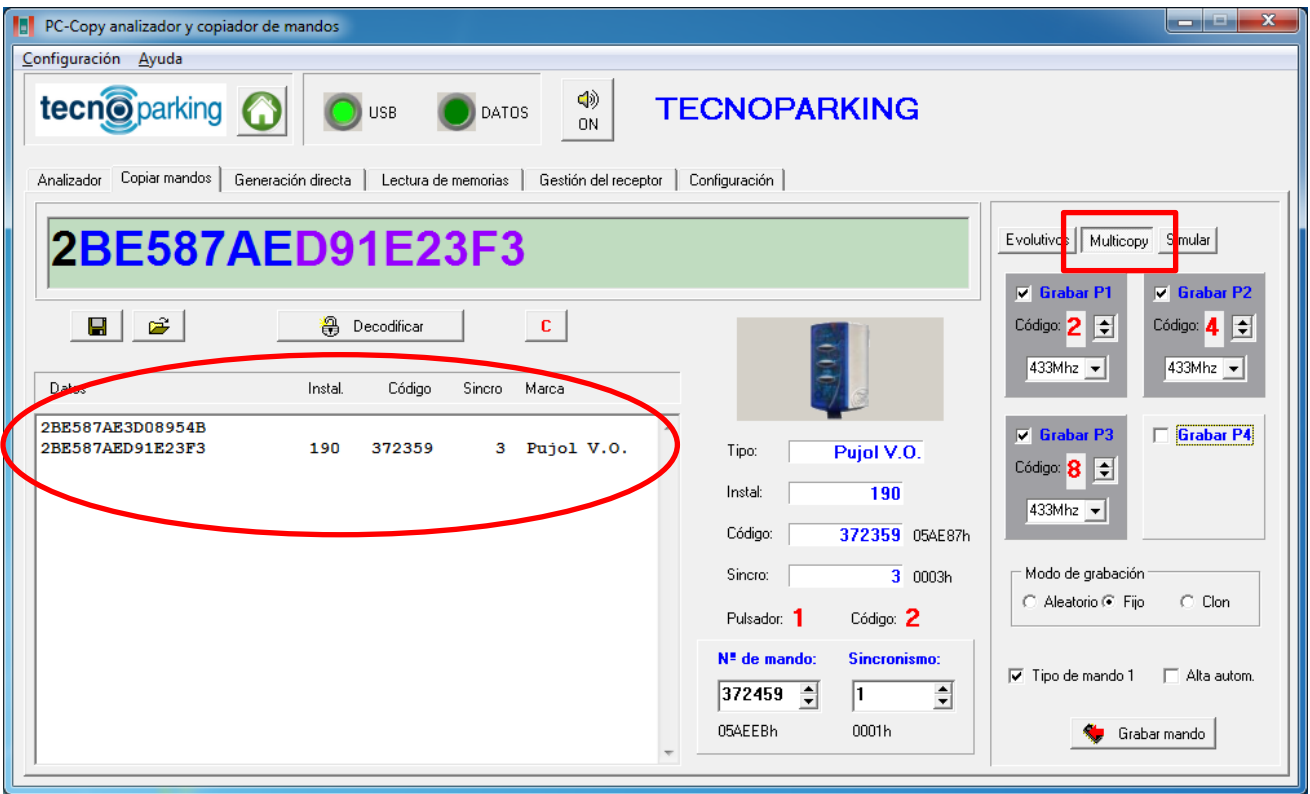

**Paso 1**: Leer el mando ORIGINAL en el apartado "Evolutivos" o "Copiar mandos".

**Paso 2**: Seleccionar "**Multicopy**" en la solapa superior derecha

**Paso 3**: Seleccionas los canales que se quieren grabar.

En el ejemplo se graban los pulsadores 1, 2 y 3 con los canales **2-4-8**. Dejaremos desactivado el pulsador 4 por si queremos grabar otro mando y así tenerlo unificado.

**Paso 4**: Incrementaremos el número de mando en 100+ (en caso de parking comunitario) o 10+ (en caso de parking privado o local).

**Paso 5**: Marcar "**Tipo de mando 1**"

Paso 6: Colocaremos el mando PC ROLL ECO en la zona de lectura de la máquina de PC y mientras pulsamos el botón 1 del mando PC ROLL ECO daremos clic en "**GRABAR MANDO**".

**Paso 7**: El LED del PC ROLL ECO empezará a parpadear rápidamente indicando la copia correcta

**Paso 8**: Soltamos el pulsador 1 del PC ROLL ECO

**Paso 9**: Comprobar el mando.

**NOTA**: *Automáticamente se habrán grabado los 3 botones del PC ROLL ECO. Si quieres grabar un nuevo mando en el botón 4 del PC ROLL ECO repetir los pasos (marcando solamente GRABAR P4), y pulsar el botón 4 del PC ROLL ECO mientras clicas en GRABAR MANDO.*

## **3. REALIZAR UN RESET**

Para resetear un pulsador del PC ROLL ECO tanto para códigos fijos como evolutivos:

- Pulsar y mantener pulsador botón 1 y 2 del mando PC ROLL ECO.
- El PC ROLL ECO hará un destello.
- Soltar uno de los dos botones y hacer tres pulsaciones en el que se quiere borrar (*por cada pulsación hará un destello y al tercer destello parpadeará rápidamente indicando que se ha resteado dicho botón*).